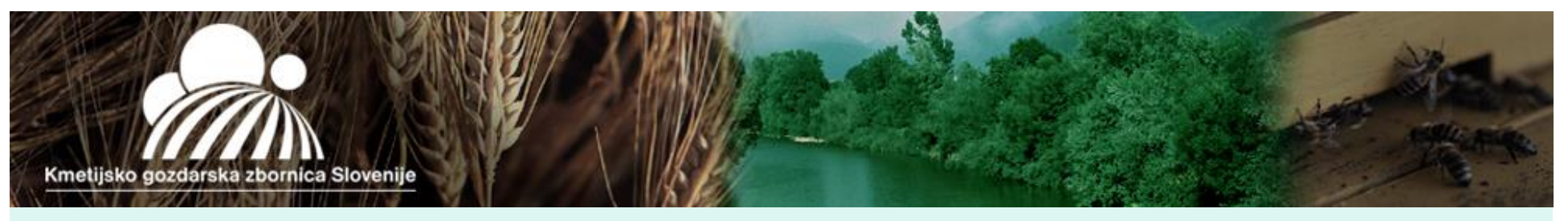

# PREDSTAVITEV APLIKACIJE GERK *(izobra0evanje za lane druztva TISA)*

### Pavla Pirnat

terenska kmetijska svetovalka, Izpostava kmetijske svetovalne slu0be Dom0ale

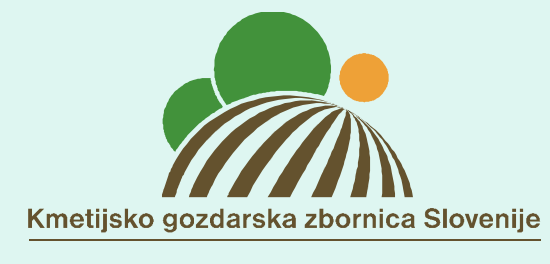

KMETIJSKO GOZDARSKI ZAVOD **LIUBLIANA** 

Morav e, 3. december 2015

# **R K G - G E R K**

- **R**egister
	- **K**metijskih
- •**G**ospodarstev
- •**G**rafična
- **E**nota
- **R**abe
- **K**metijskih zemljišč

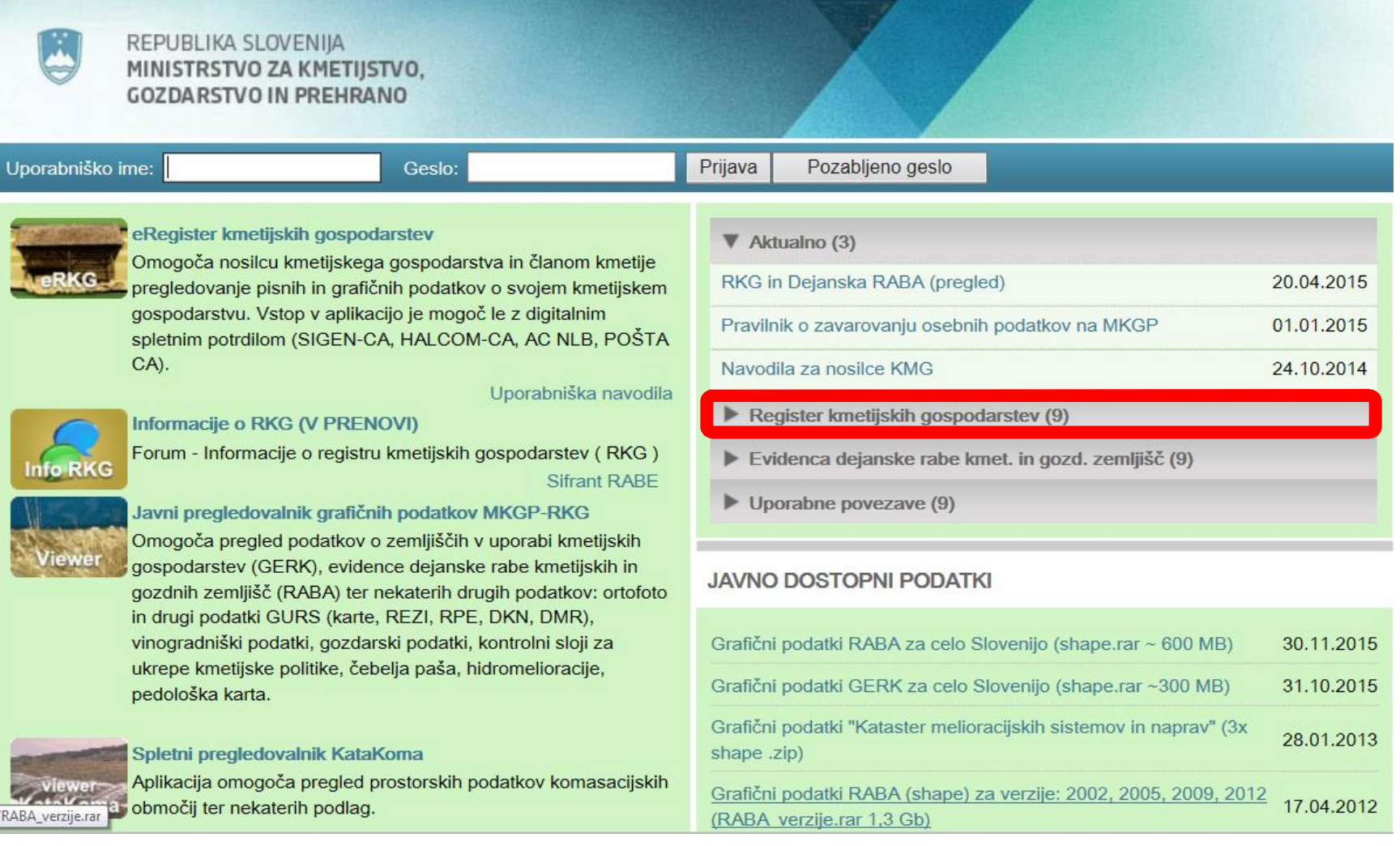

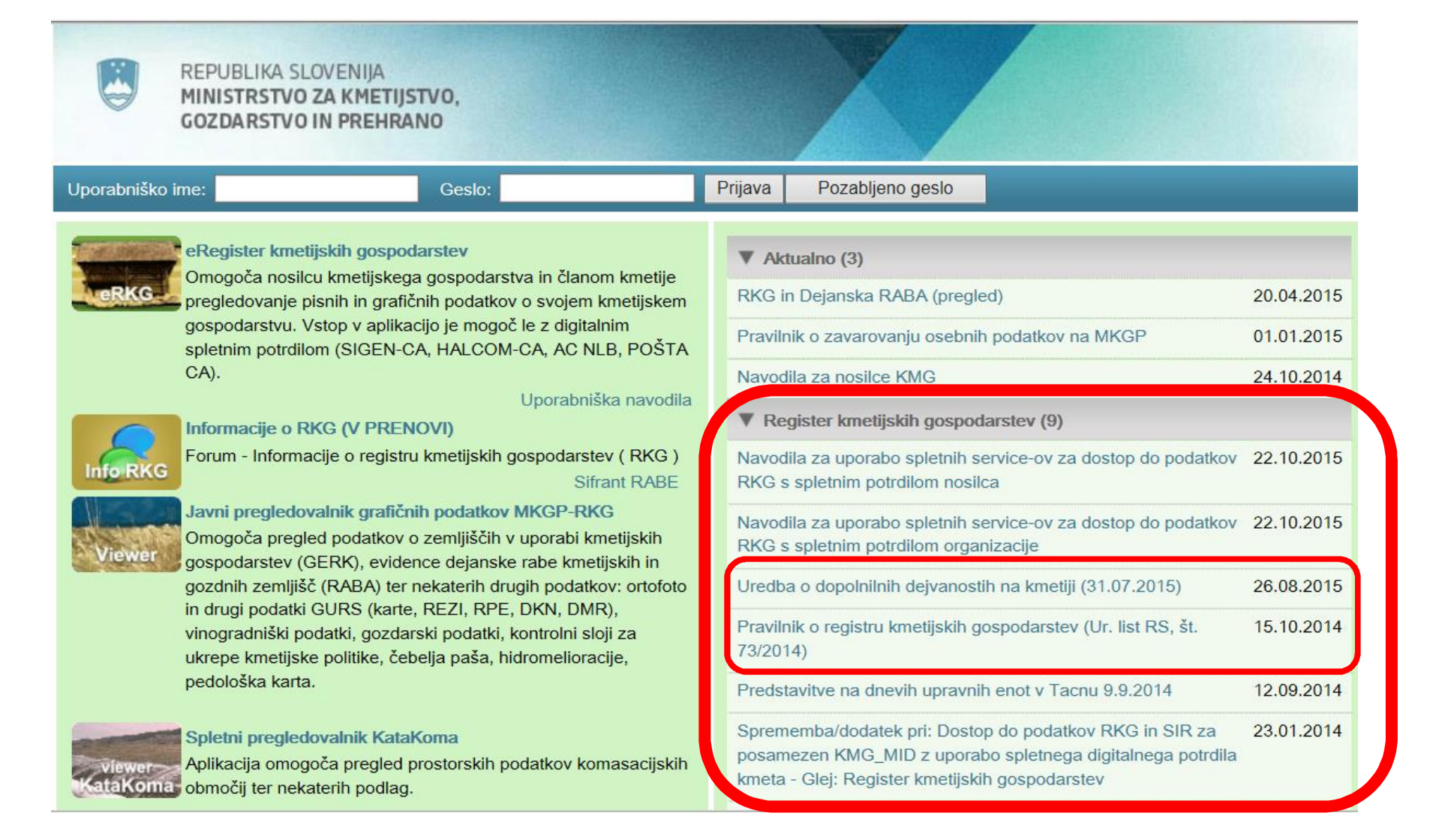

Pravilnik o registru kmetijskih gospodarstev (Ur. list RS, št. 15.10.2014 73/2014)

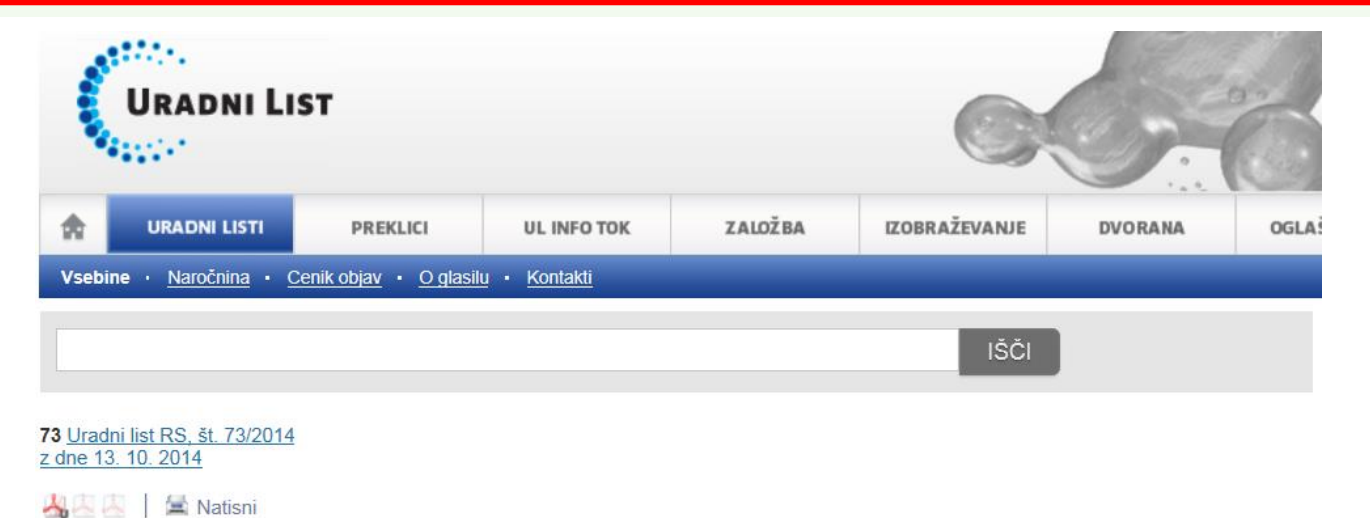

3007. Pravilnik o registru kmetijskih gospodarstev. Stran 8049.

Na podlagi 145. člena Zakona o kmetijstvu (Uradni list RS, št. 45/08, 57/12, 90/12 - ZdZPVHVVR in 26/14) izdaja minister za kmetijstvo, gozdarstvo in prehrano

> PRAVILNIK o registru kmetijskih gospodarstev

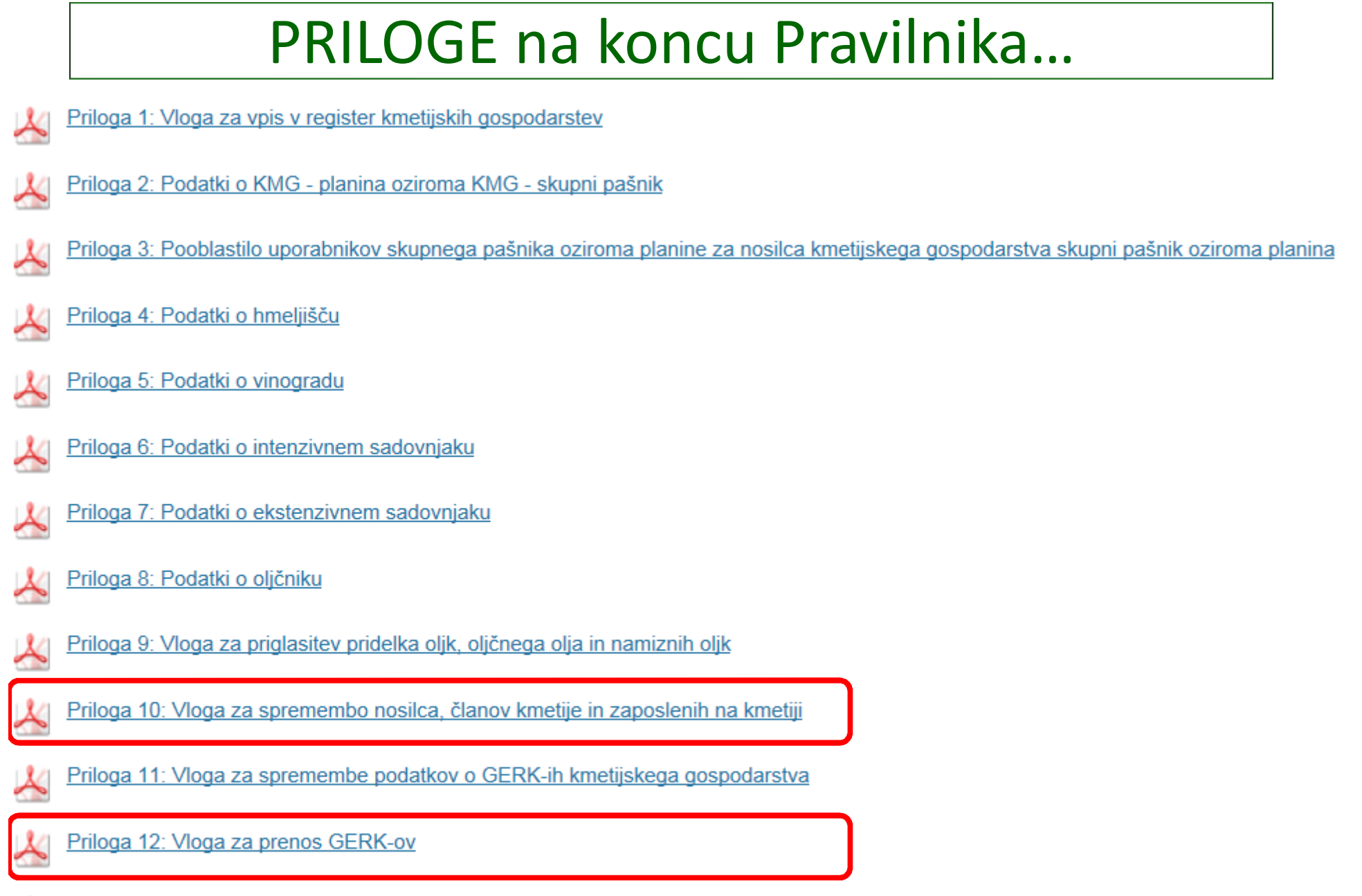

Priloga 13: Vloga za izbris kmetijskega gospodarstva

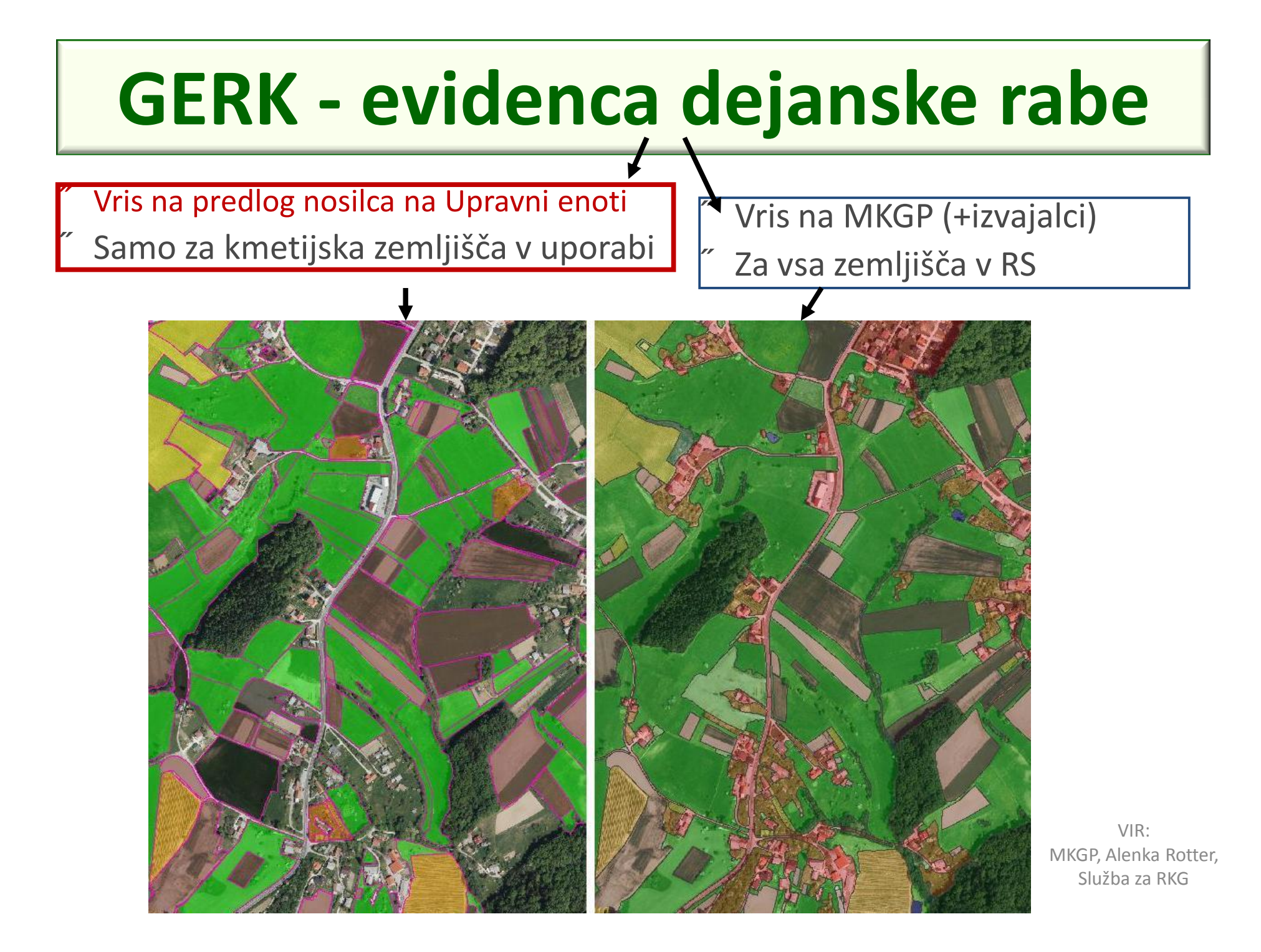

- *1100 - njiva,*
- *1160 - hmeljišče,*
- *1180 - trajne rastline na njivskih površinah*
- *1190 - rastlinjak*
- *1211 - vinograd,*
- *1212 - matičnjak,*
- *1221 - intenzivni sadovnjak,*
- *1222 - ekstenzivni sadovnjak,*
- *1230 - oljčnik,*
- *1240 - ostali trajni nasadi,*
- *1300 - trajni travnik,*
- *1420 - plantaže gozdnega drevja*
- *1321 – barjanski travnik*
- *1410 - kmetijsko zemljišče v zaraščanju*
- *1500 – drevesa in grmičevje*
- *1600 - neobdelano kmetijsko zemljišče*
- *1800 - kmetijsko zemljišče, poraslo z gozdnim drevjem*
- *2000 - gozd*
- *3000 - pozidano in sorodno zemljišče*

#### *Vrste dejanske rabe* **in rabe GERK-ov:**

- *4100 - barje*
- *4210 - trstičje*
- *4220 - ostalo zamočvirjeno zemljišče*
- *5000 - suho odprto zemljišče s posebnim rastlinskim pokrovom*
- *6000 - odprto zemljišče brez ali z nepomembnim rastlinskim pokrovom*
- *7000 – voda*

#### **Dodatne rabe samo v GERK-ih**

- 1150 njiva za rejo polžev,
- 1161 hmeljišče v premeni,
- 1170 jagode na njivi,
- 1181 trajne rastline na njivskih površinah, kjer pridelava ni v tleh,
- 1191 rastlinjak, kjer pridelava ni v tleh,
- 1192 rastlinjak s sadnimi rastlinami,
- 1320 travinje z razpršenimi neupravičenimi značilnostmi,
- 1610 kmetijsko zemljišče v pripravi

# **Pregledovalnik G E R K**

Dostop do javnega pregledovalnika:

• preko spletnih pregledovalnikov (Google…)

 $GFRK \rightarrow$ STARA verzija

**GERK** viewer rkg.gov.si/GERK/viewer.jsp ▼ Prosimo počakajte...

Javni pregledovalnik grafičnih podatkov MKGP-RKG rkg.gov.si/GERK/WebViewer

GERK. GERK(+). GERK prekrivanja. RPE, Kataster. Slovenija. Upravne e Občine, Naselja, Ulice, Hišne številke, Kataster, Kat, Občine, TTN5-listi, Th

• preko RKG

**NOVA** verzija

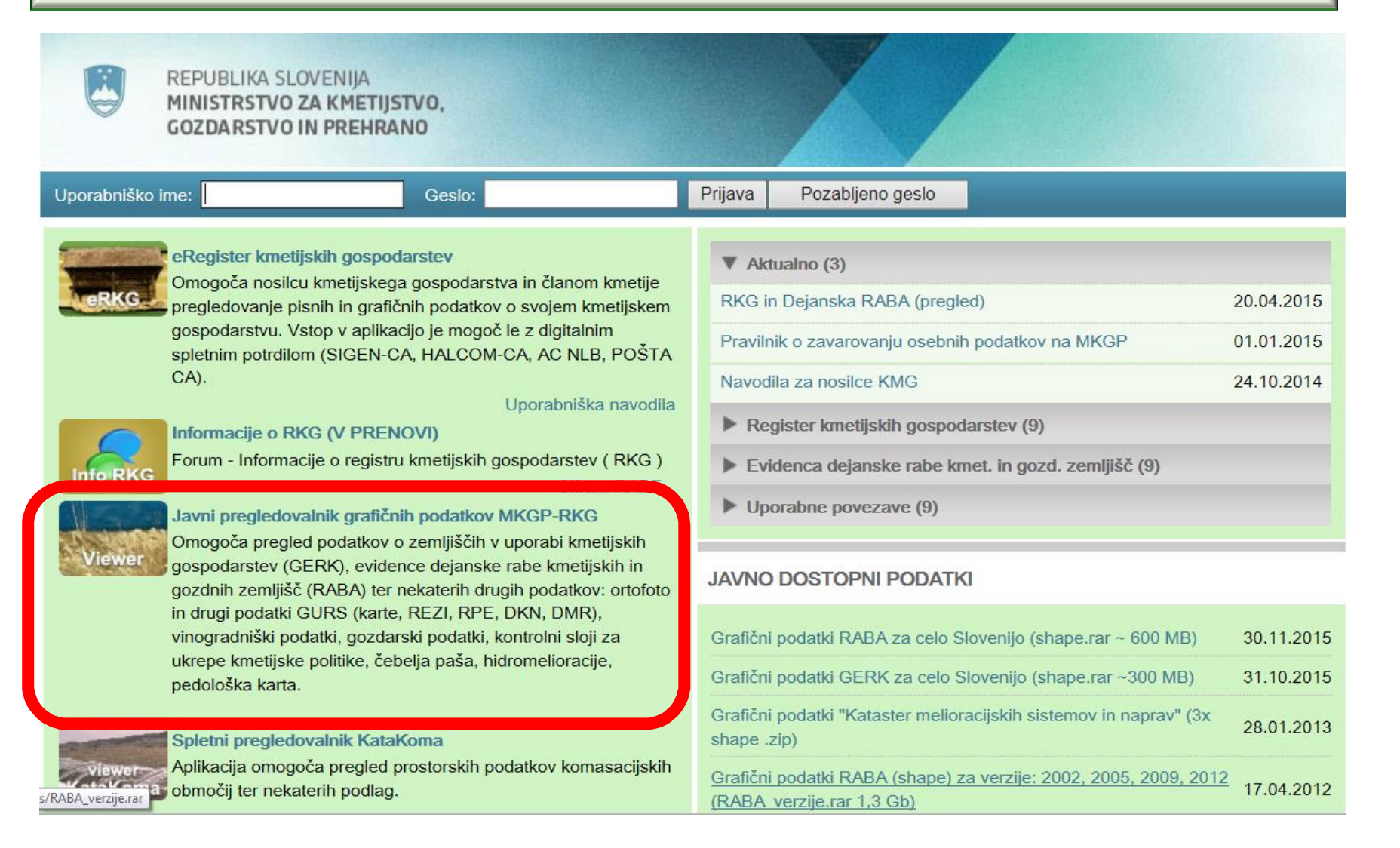

# *rkg.gov.si/GERK/WebViewer*

#### Prva stran in prvotne nastavitve:

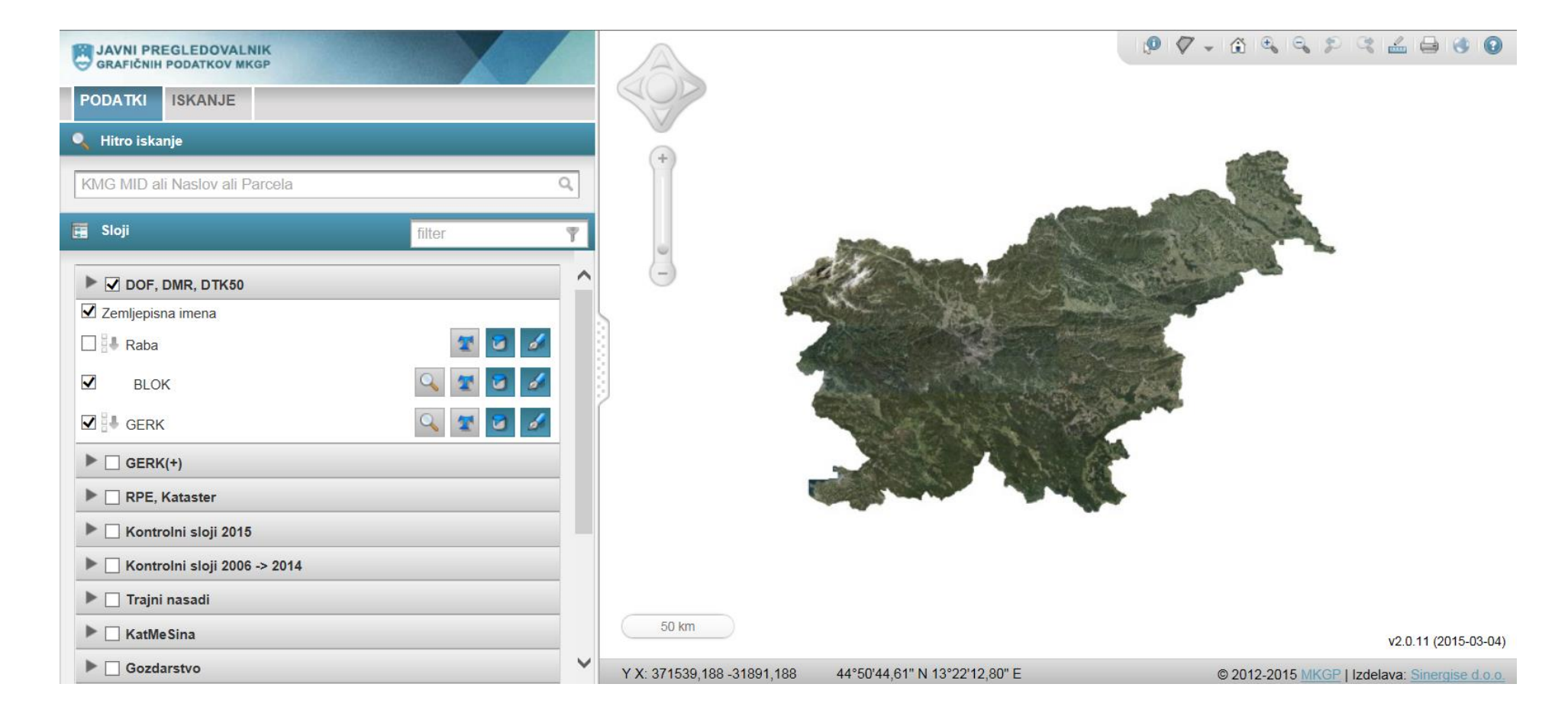

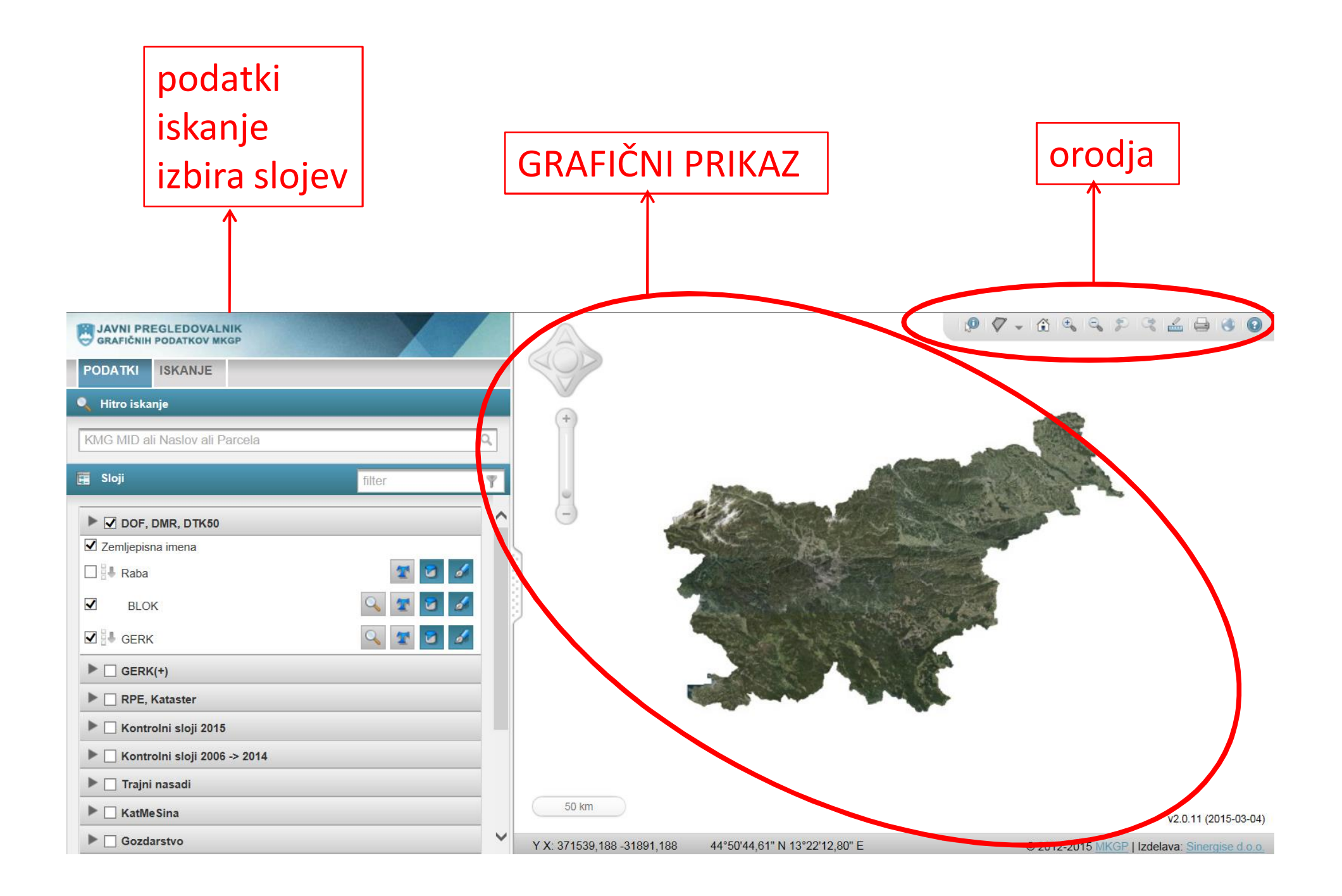

# *Grafični prikaz*

### Vsebuje zemljevid z vklopljenimi sloji. Elementi grafičnega prikaza:

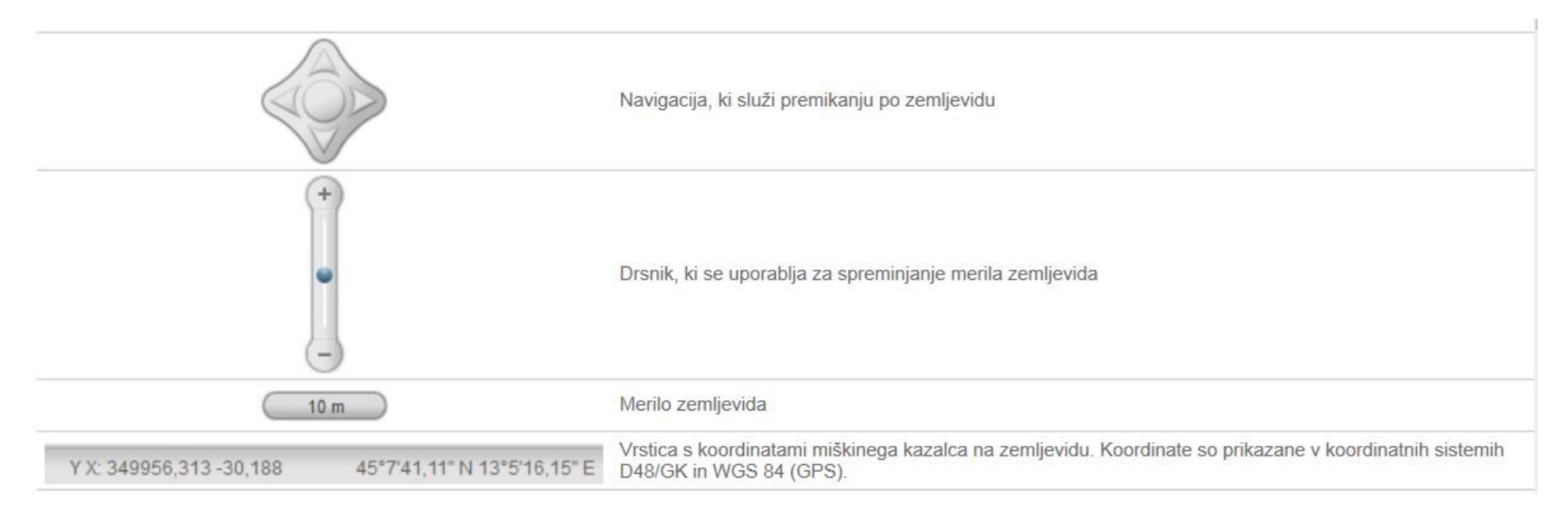

# Orodja

### Pomen posameznih ikon:

- 0 Orodje za lokacijsko poizvedbo po vklopljenih slojih. Rezultati poizvedbe se odprejo v zavihku rezultati
- G Prikaže celotno območje Slovenije
- $\bigoplus$ Povečava merila zemljevida
- e Zmanjšanje merila zemljevida
- 皃 Postavi zemljevid na prejšnjo lokacijo
- ල Postavi zemljevida na lokacijo, ki ste jo imeli po kliku na gumb za prejšnjo lokacijo
- Odpre stran za pomoč
- Vklop 3D pogleda. Za 3D pregledovanje potrebujete vtičnik **CO**
- $\frac{\mathscr{J}}{\text{min}}$ Merjenje razdalje in površine ter računanje povprečja terena.
	- Tiskanje zemljevida in rezultatov iskanja.

# *Podatki*

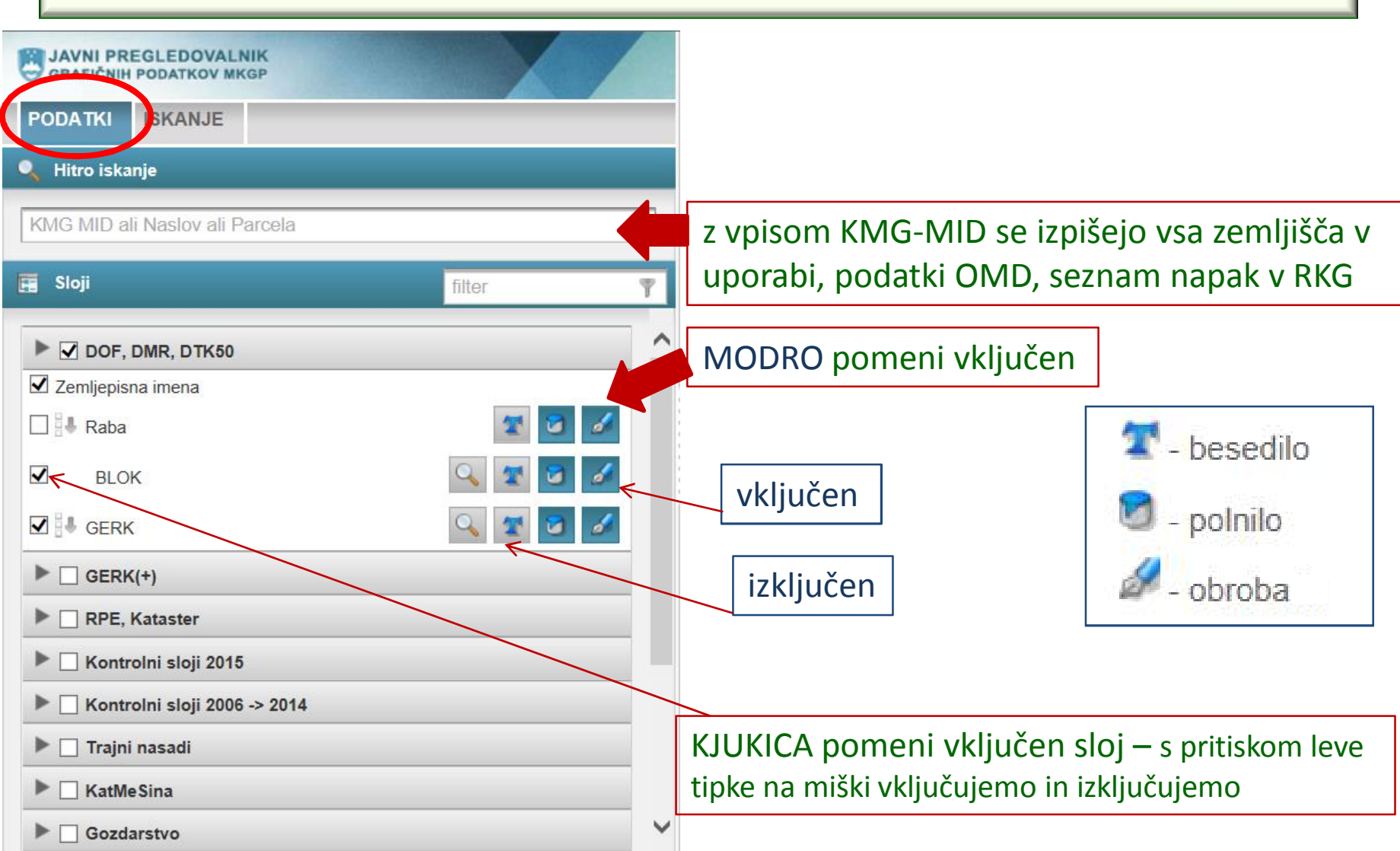

# *Sloji DOF "letalski posnetek"*

vključitev – izključitev želenega sloja

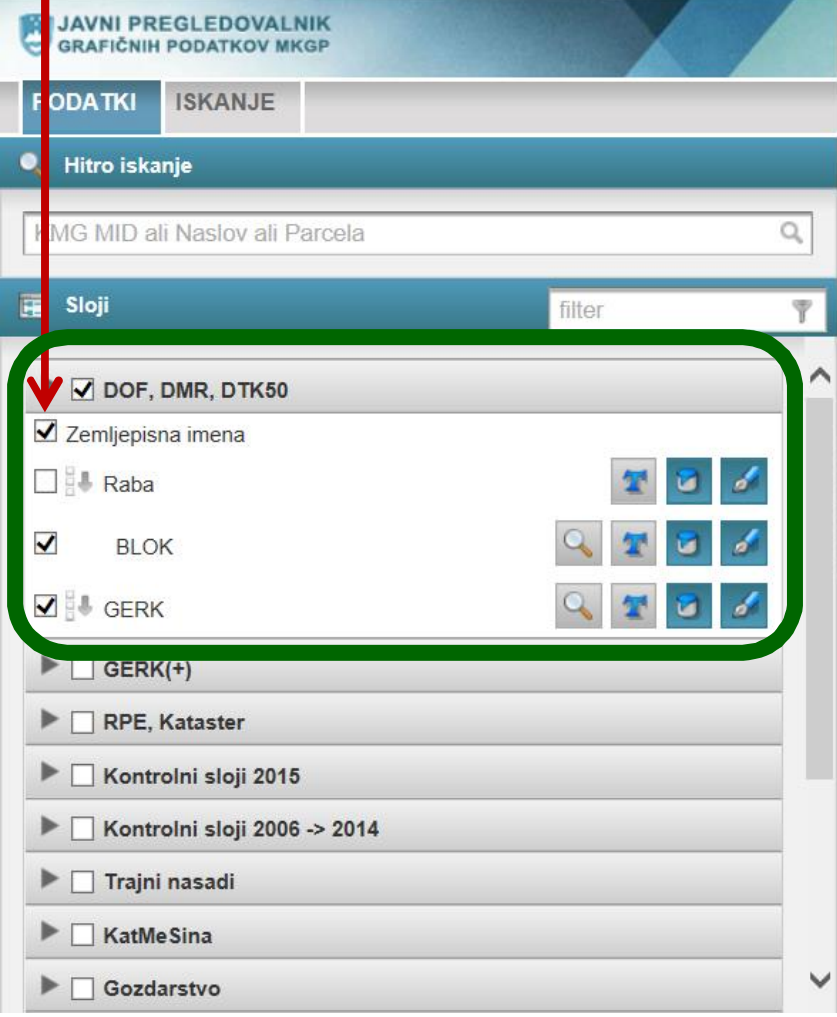

(tipka leve miške v kvadratek ) **RABA** vrisane različne rabe glede na DOF *(bela obroba)*

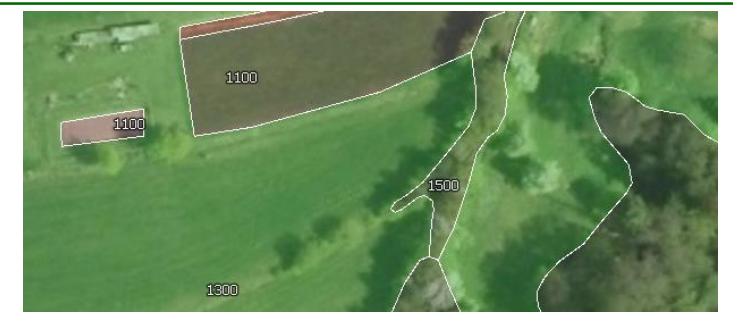

**BLOK -** površine ene kmetije v enem kosu ne glede na rabo *(rumeno obarvan)*

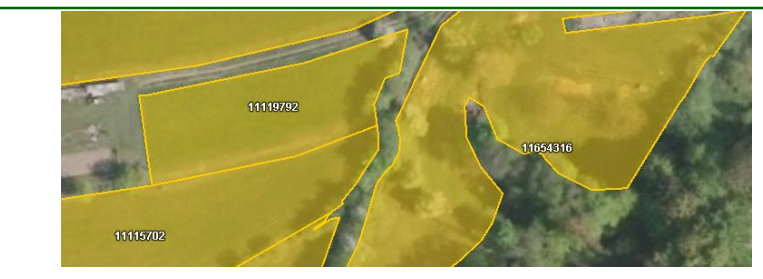

**GERK –** površina iste rabe v enem kosu *(vijolična obroba)*

# *Ostali sloji*

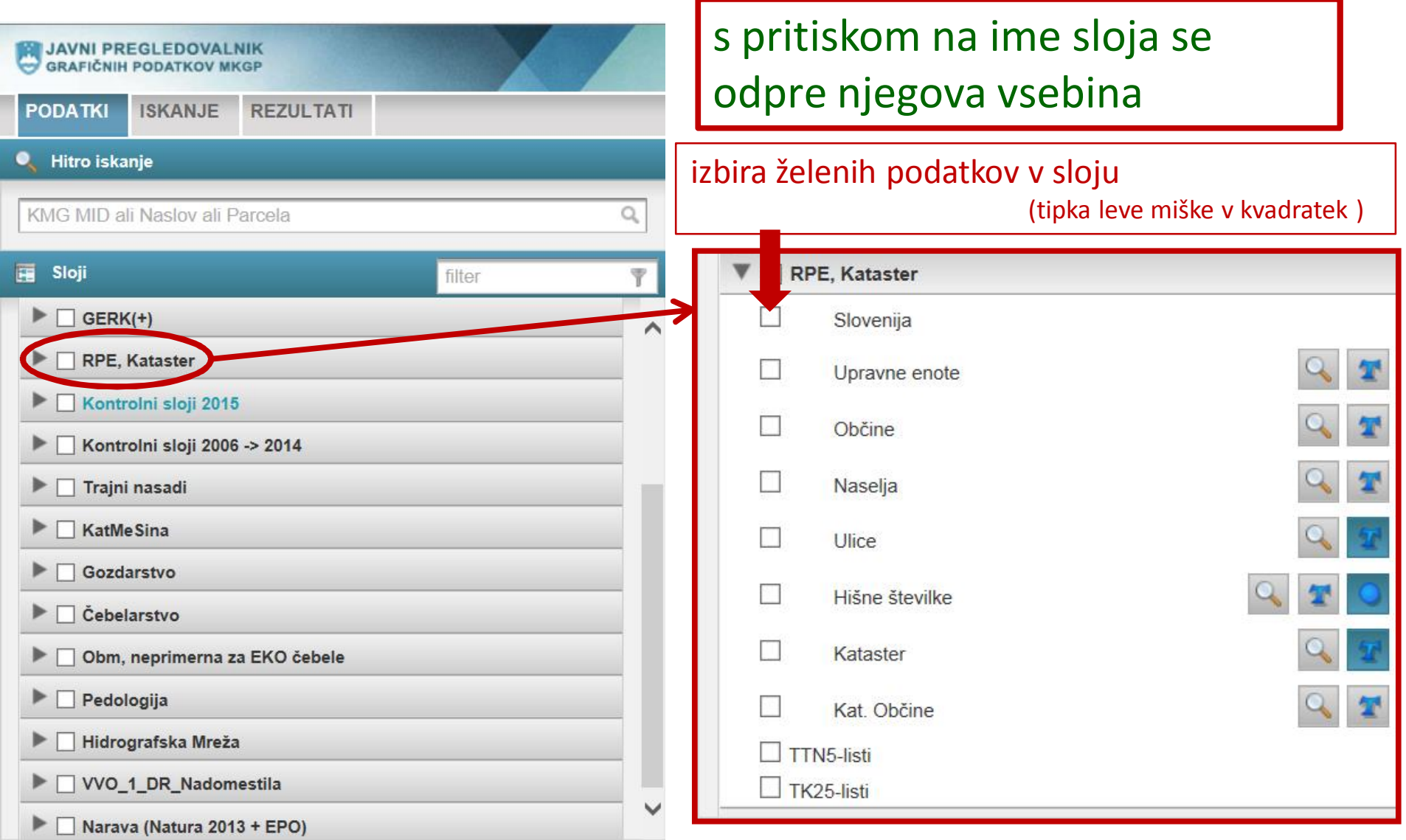

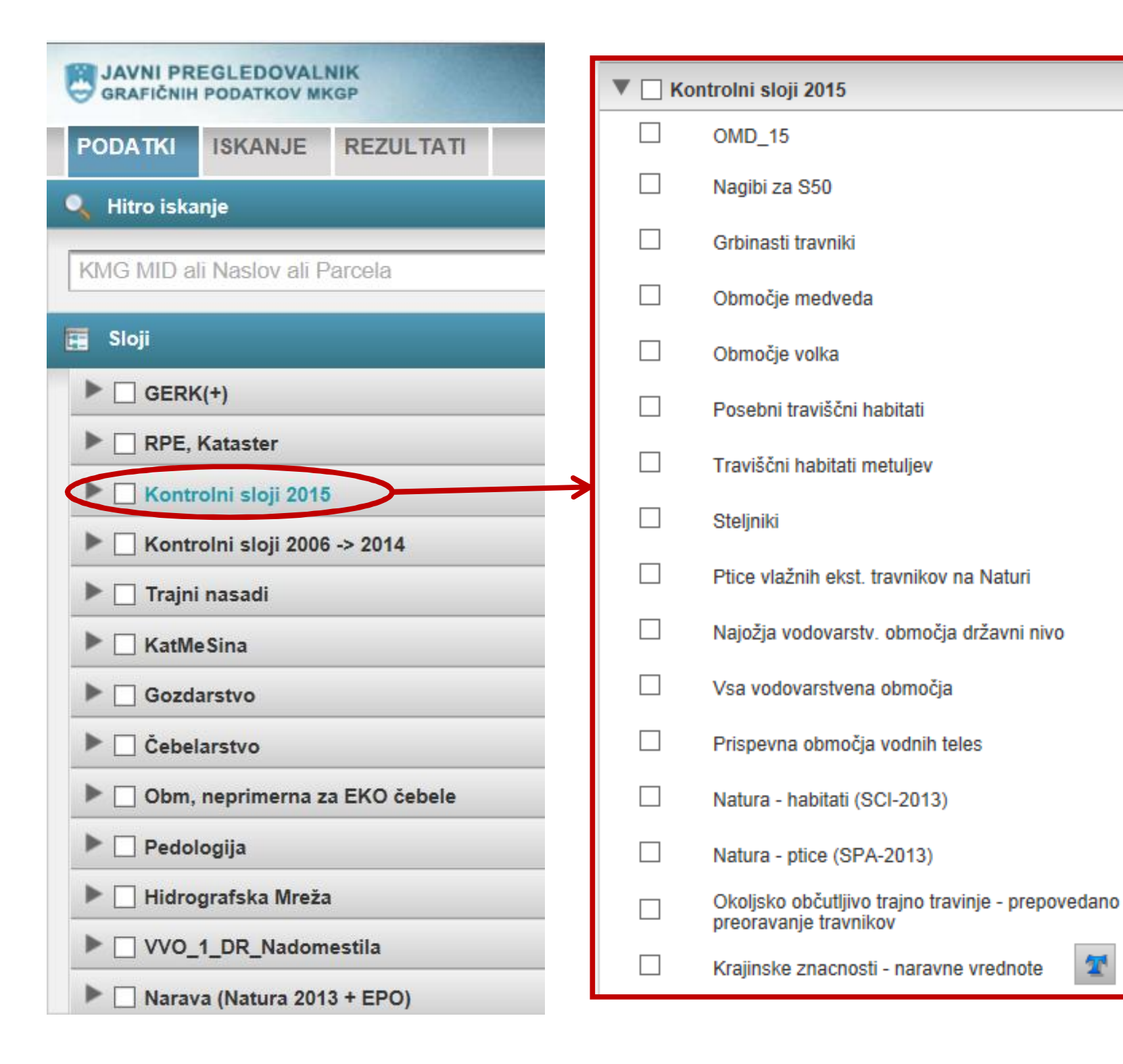

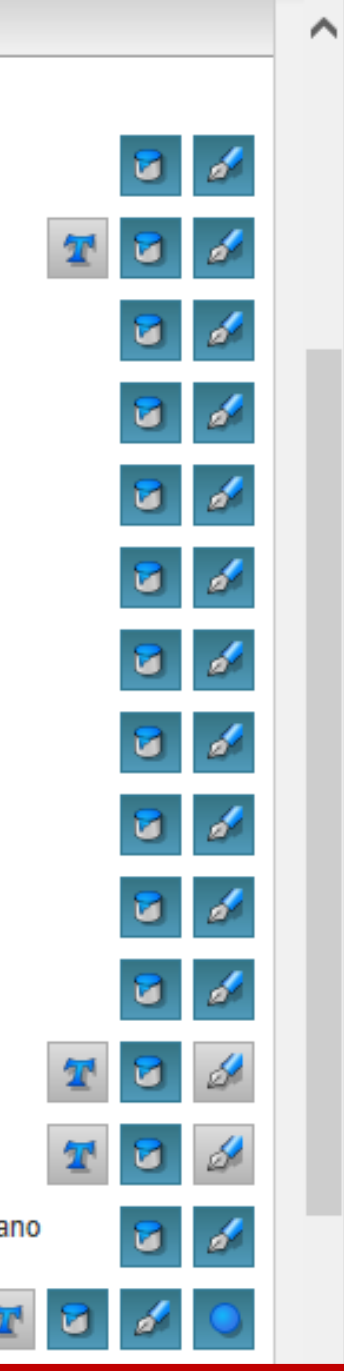

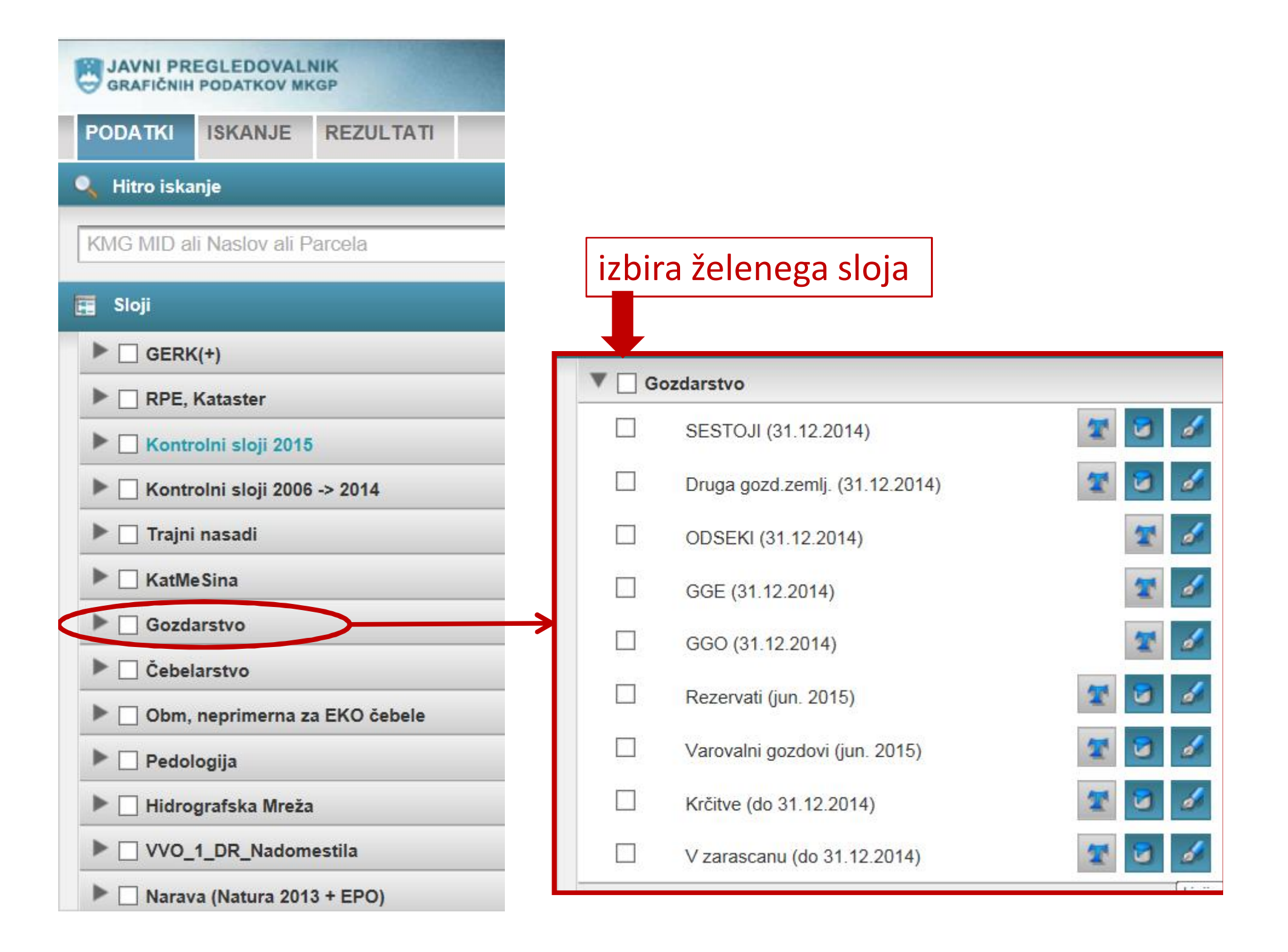

# *Iskanje*

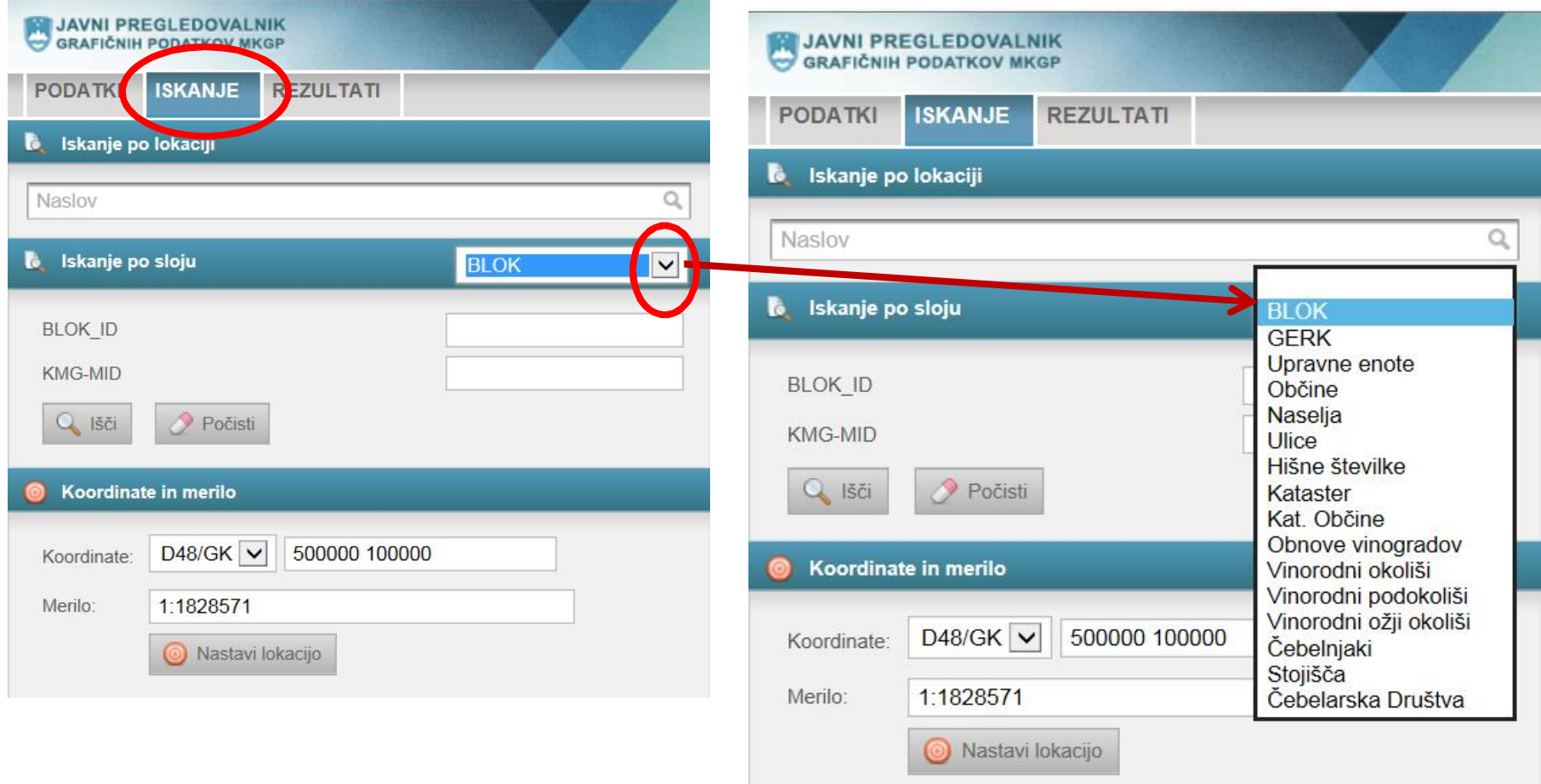

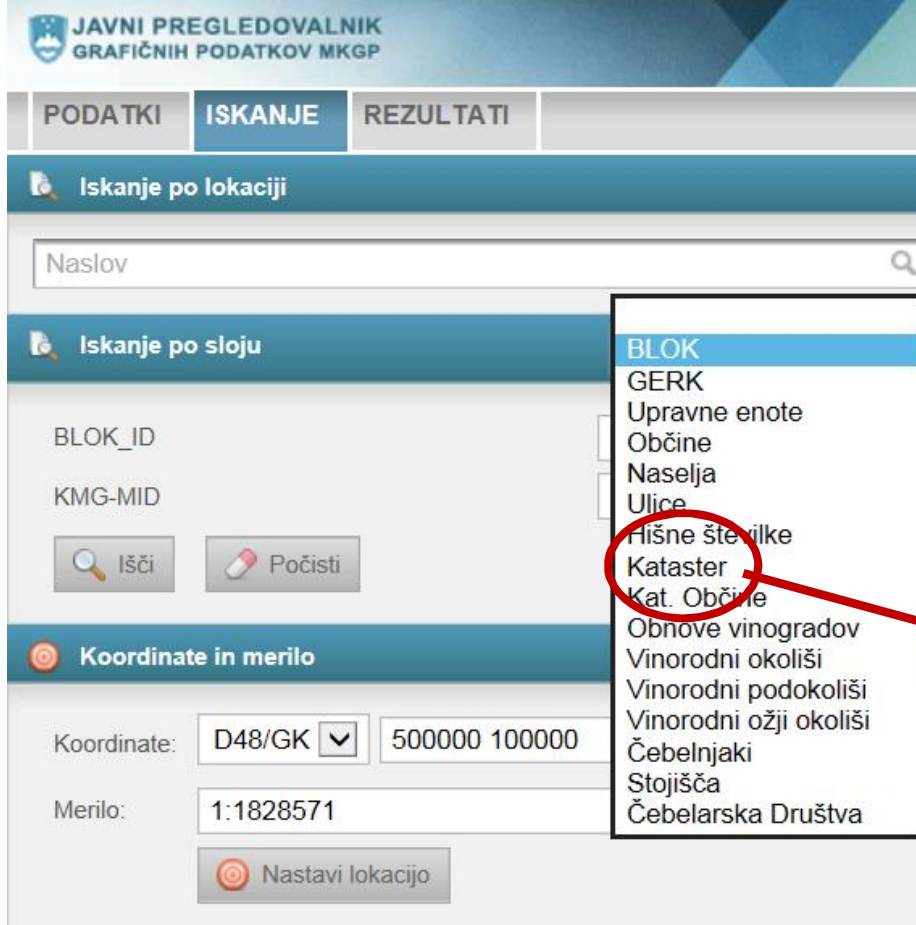

#### 2. vpišemo enega ali več pogojev – (ime ali šifra katastrske občine, parcelna številka)

#### 3. pritisnemo ikono IŠČI

### 1. izberemo želeni sloj

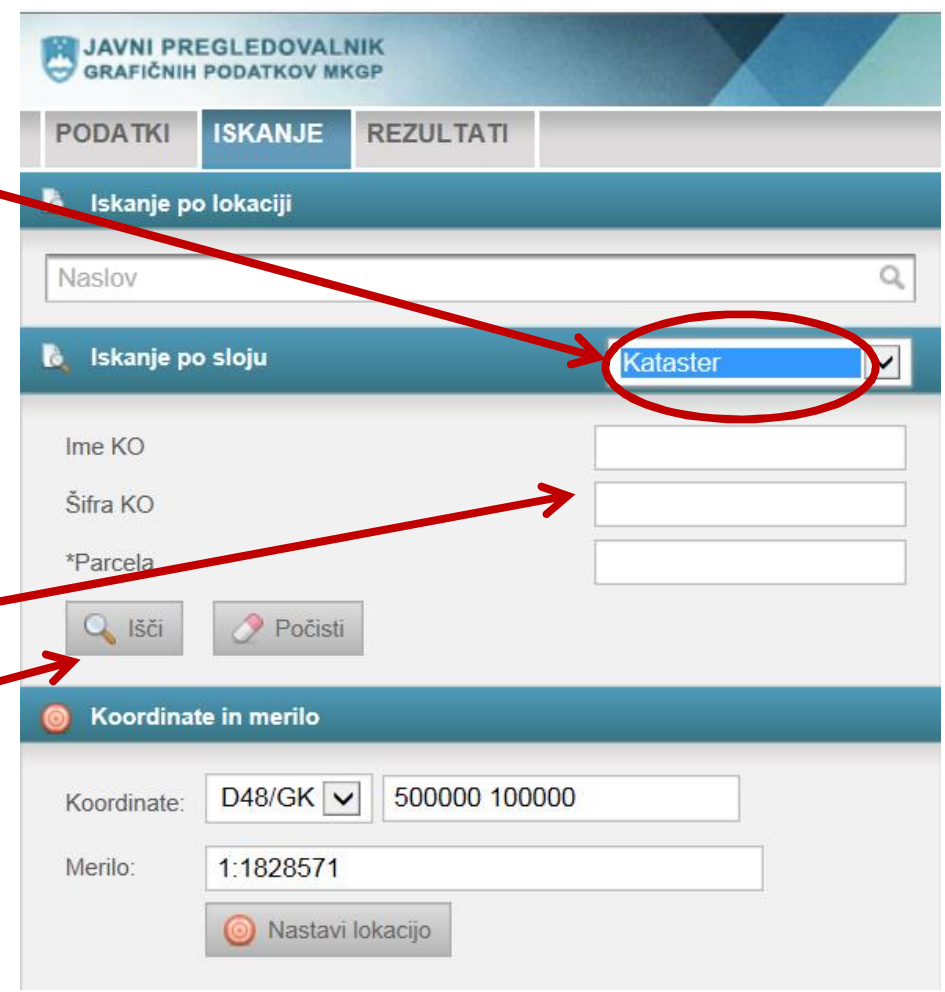

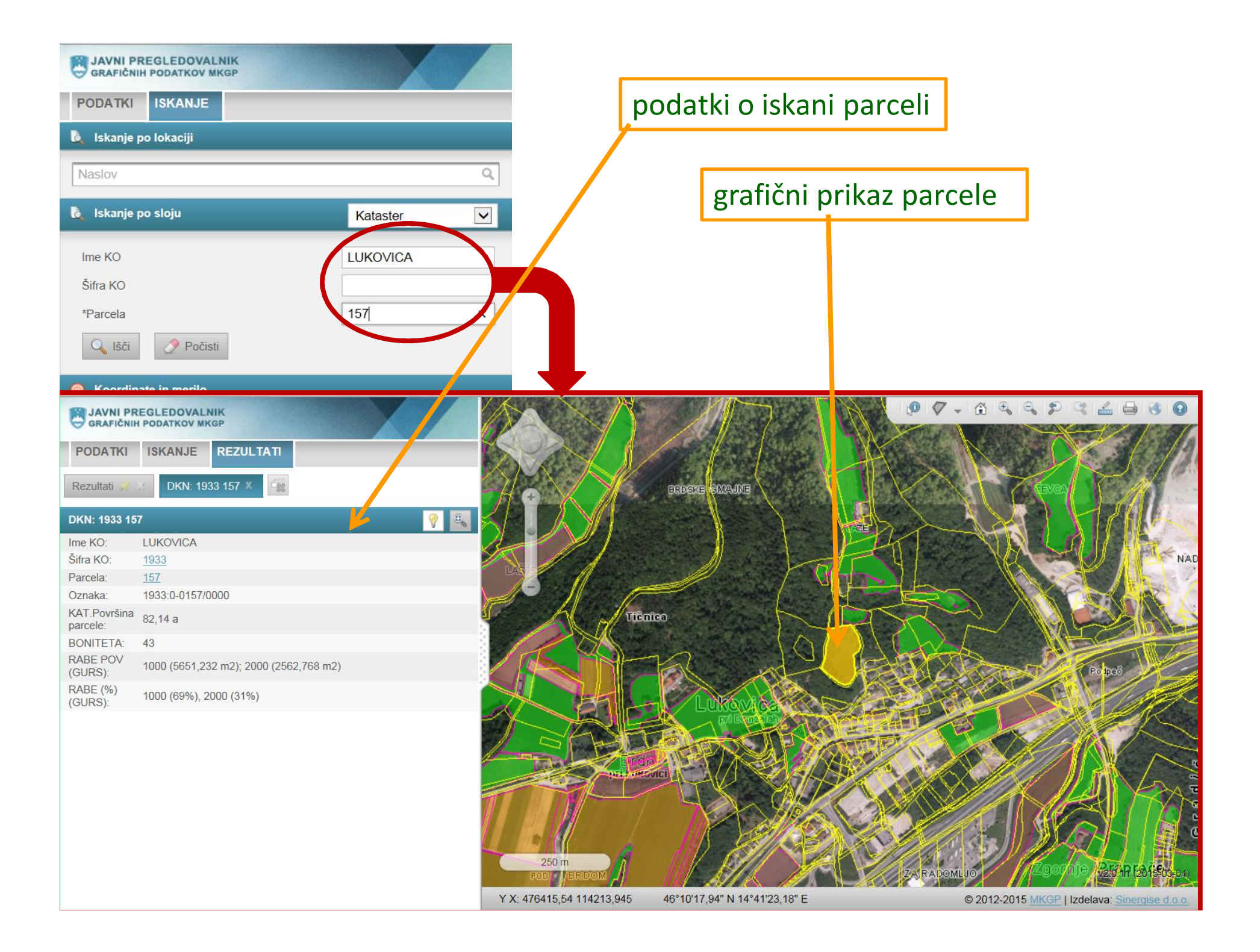

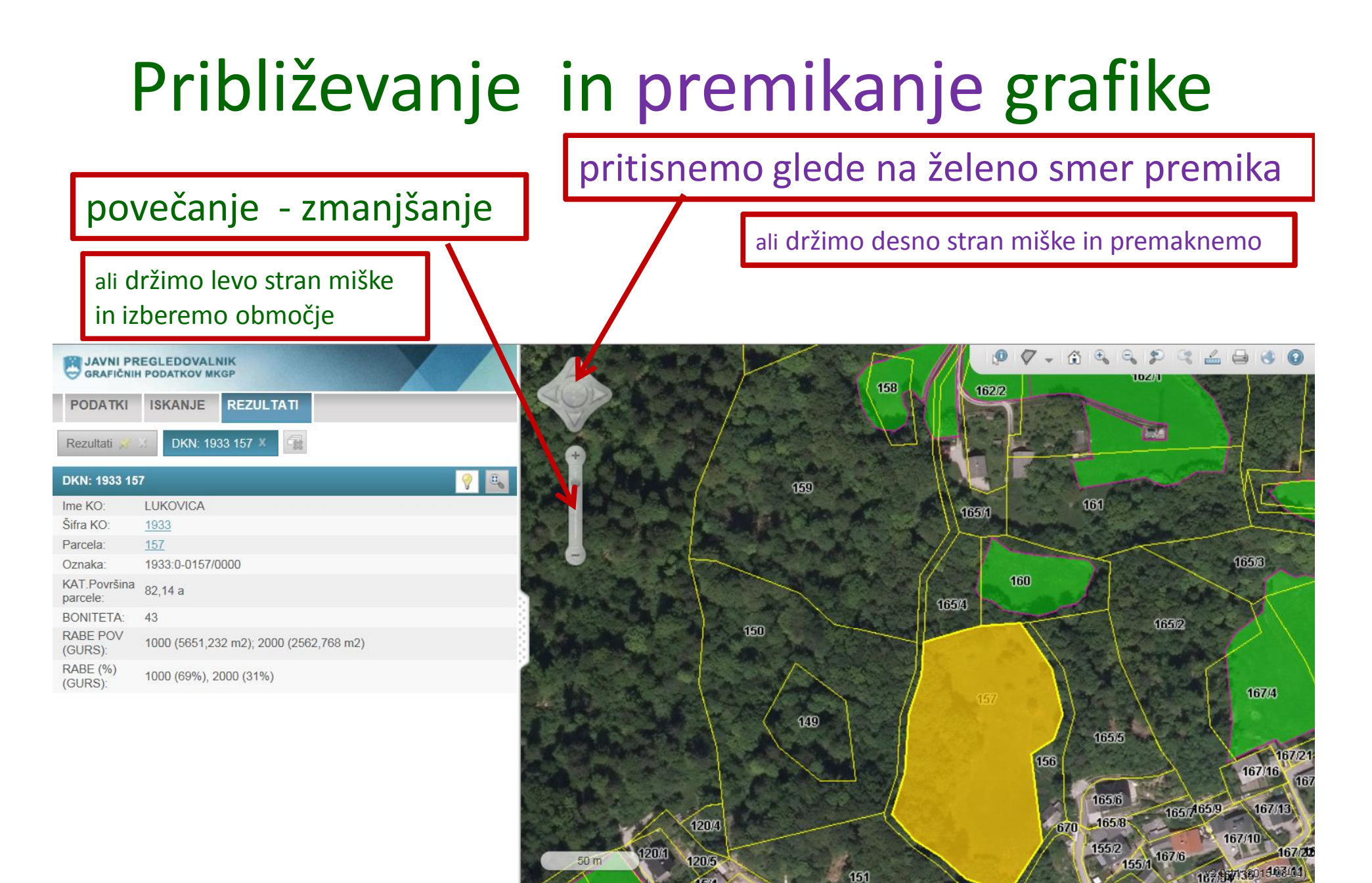

Y X: 476461,89 114235,945 46°10'18,66" N 14°41'25,34" E © 2012-2015 MKGP | Izdelava: Sinergise d.o.o

# *Hitro iskanje*

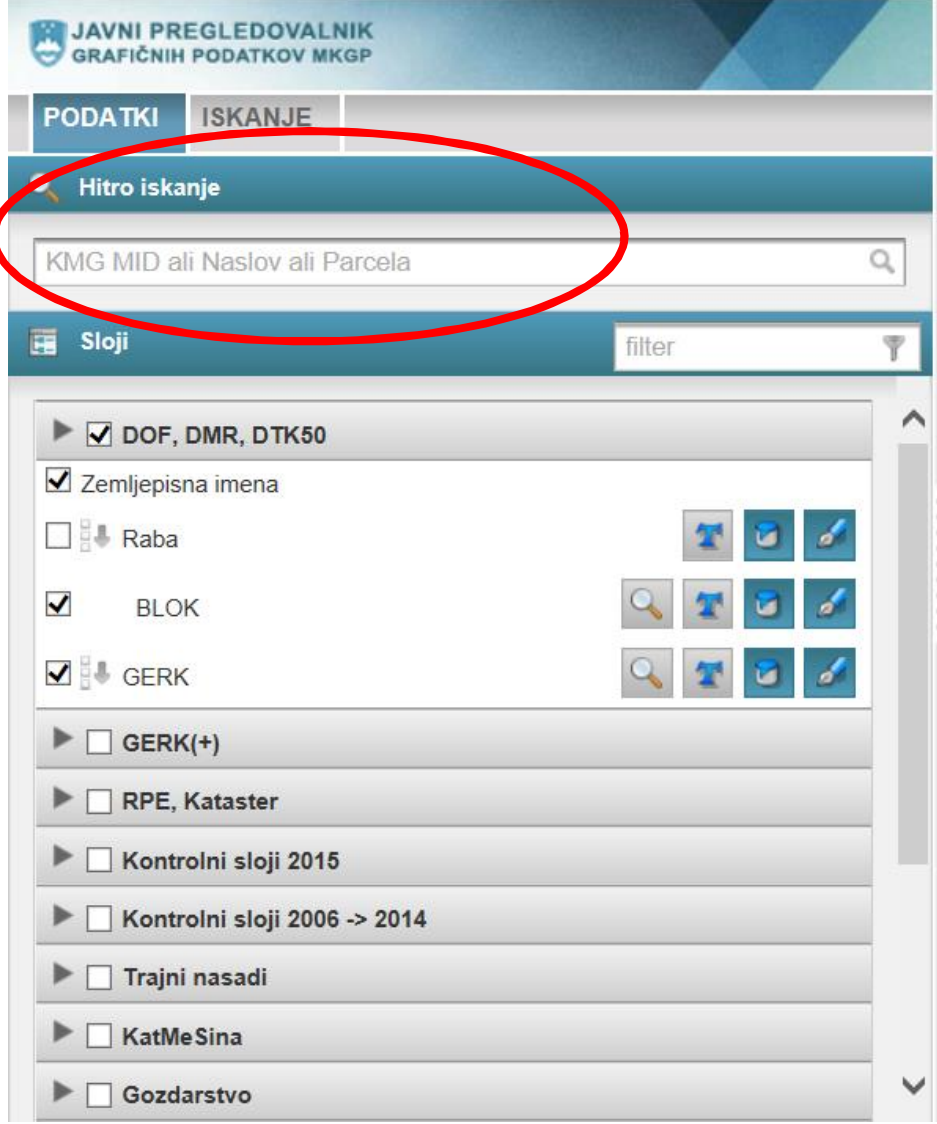

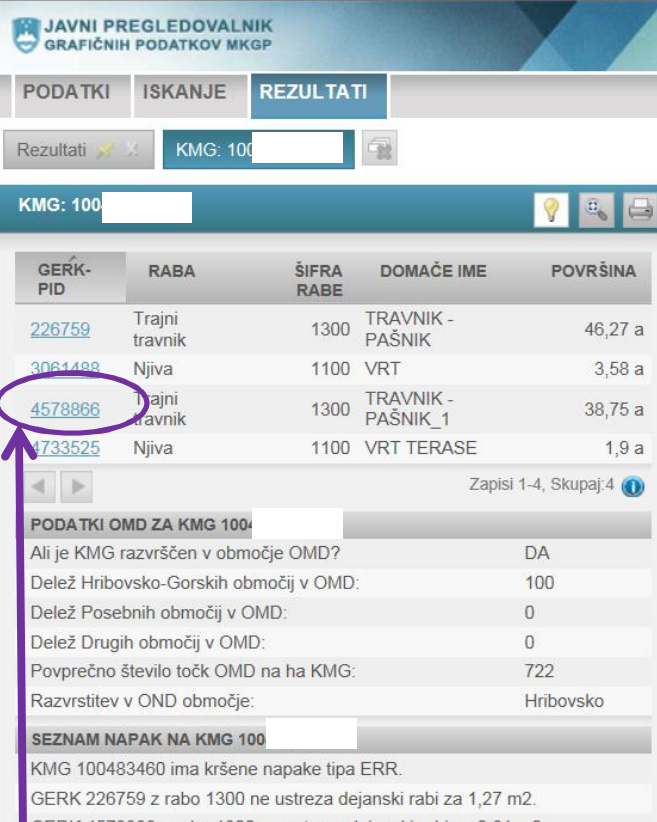

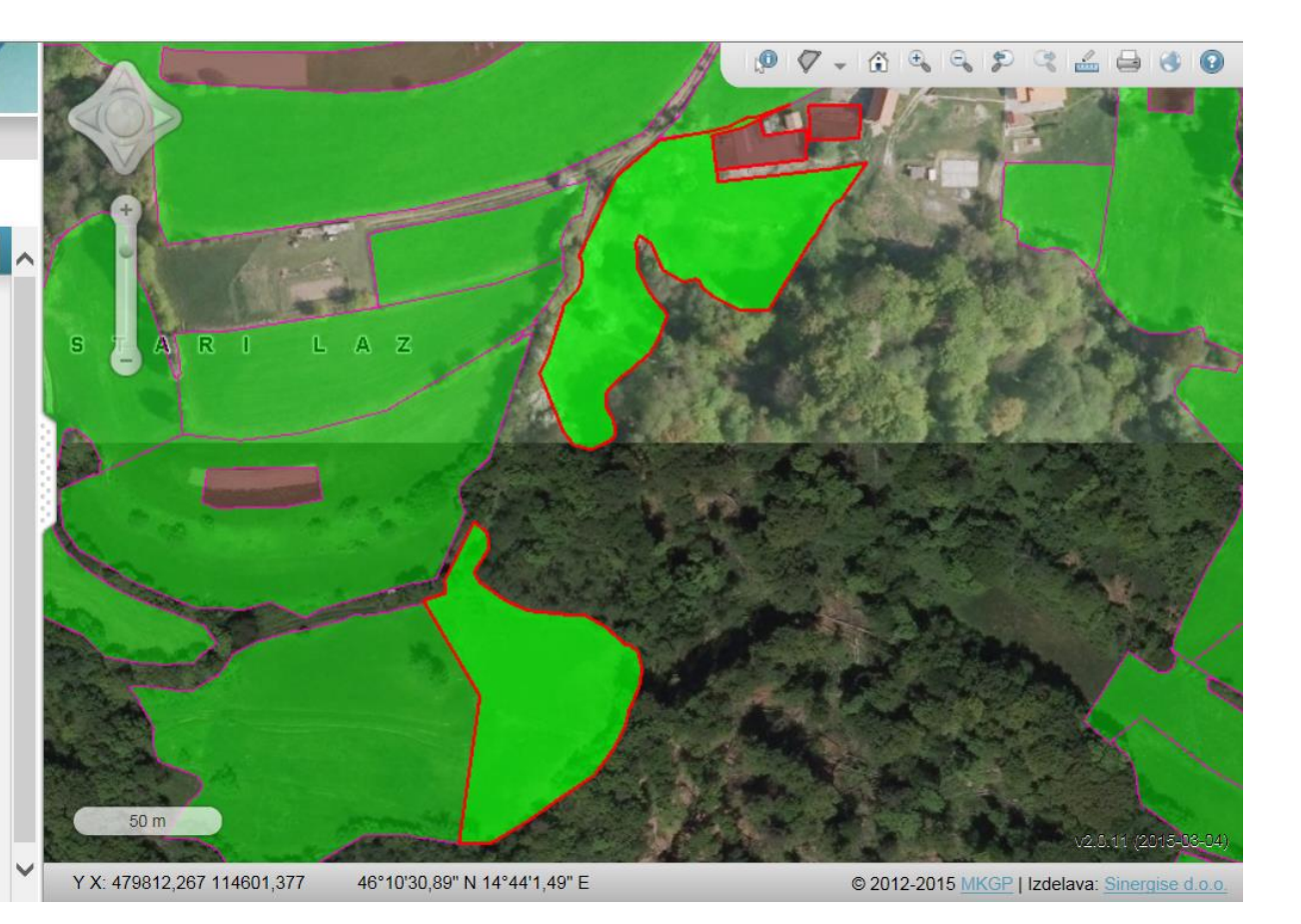

Vsi GERK-i iskane kmetije so obarvani z rdečo obrobo. Z vijolično obrobo so označeni GERK-i drugih kmetij. Barva GERK-a je odvisna od rabe.

Z vključitvijo teksta v podatkih lahko izpišemo številko posameznega GERK-a.

Z izbiro posameznega GERK-a dobimo podrobnejše podatke…

#### ... in GERK lahko približamo

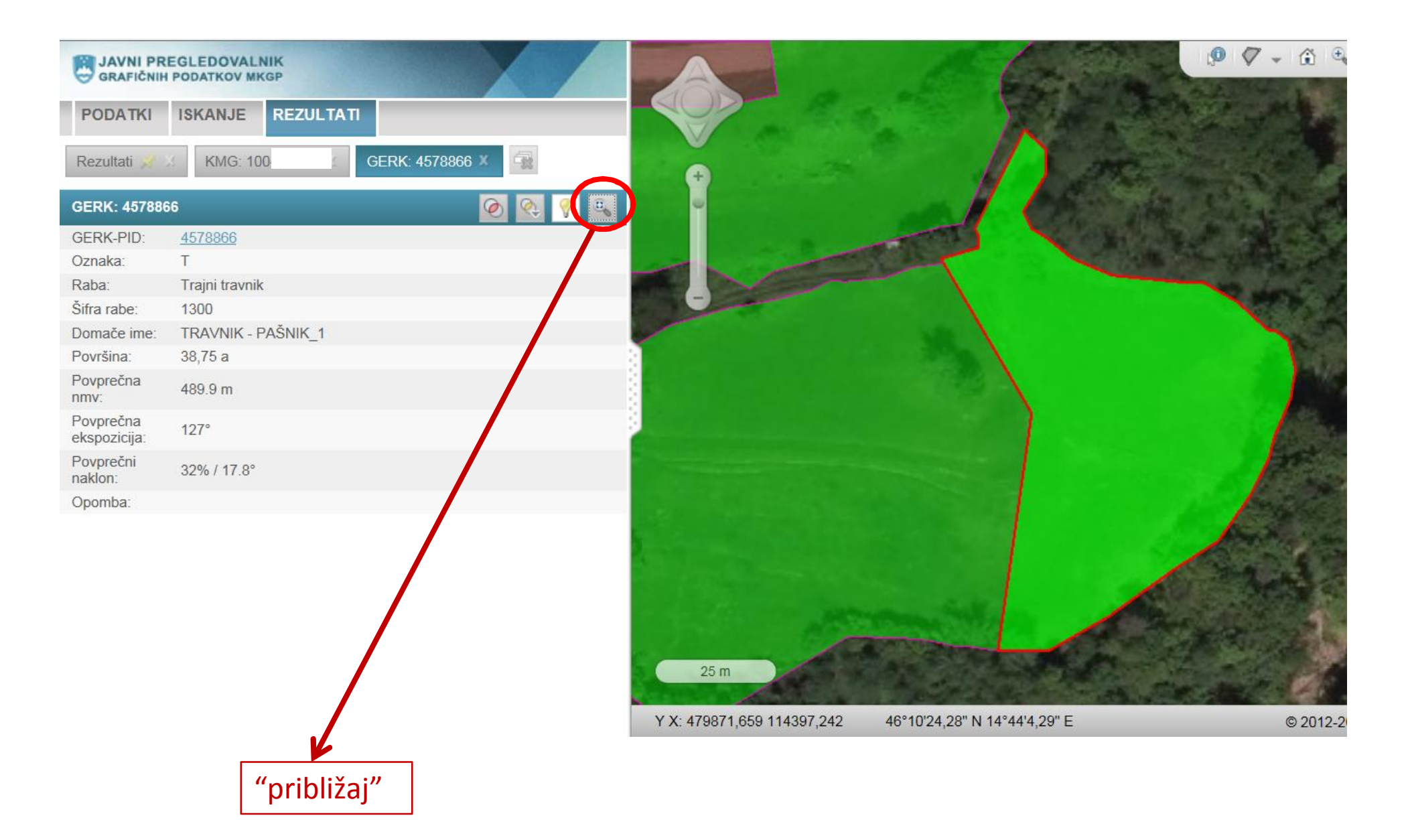

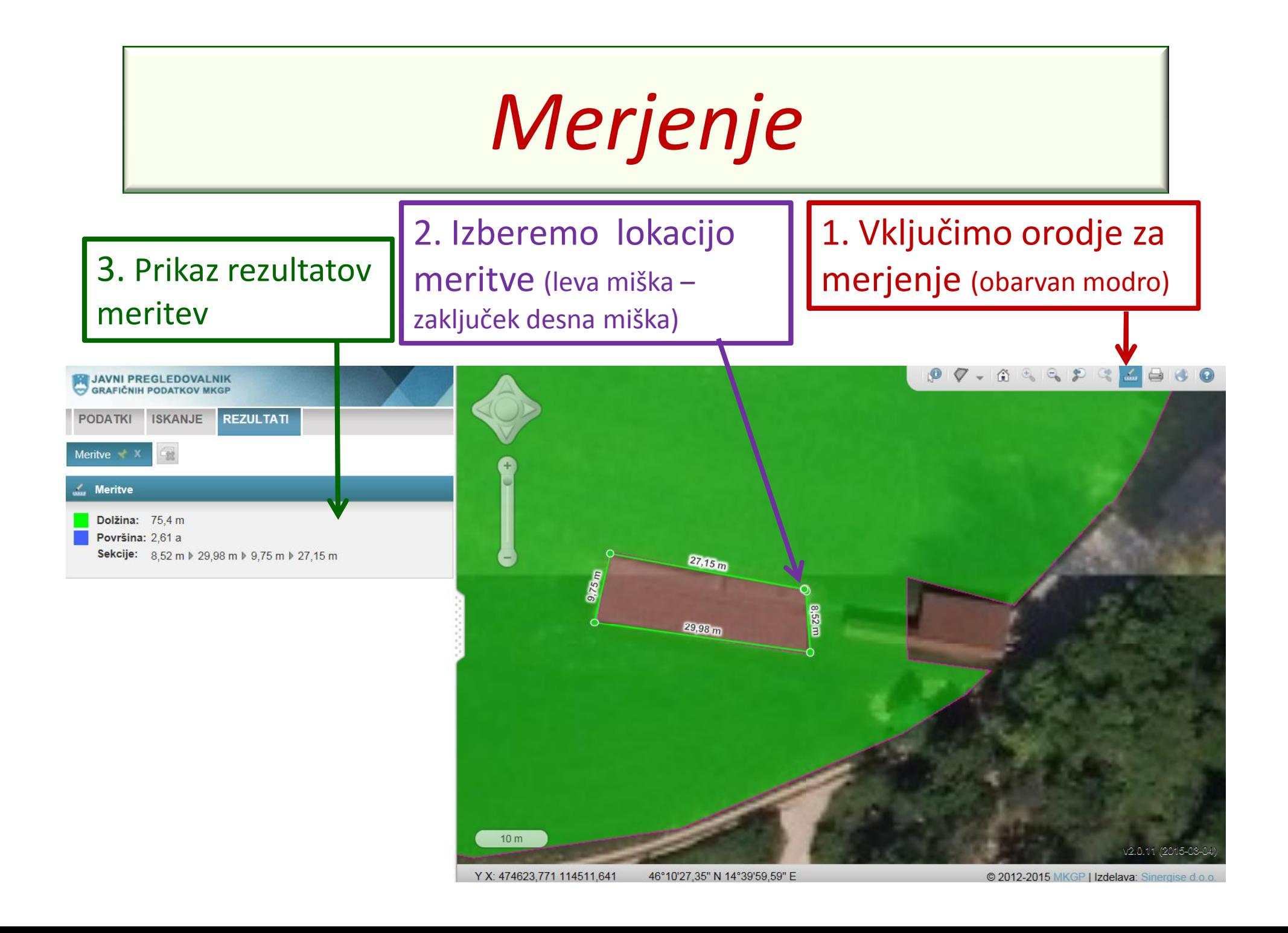

# *Tiskanje*

" tiskanje trenutnega pogleda (preko ikone desno zgoraj med orodji)

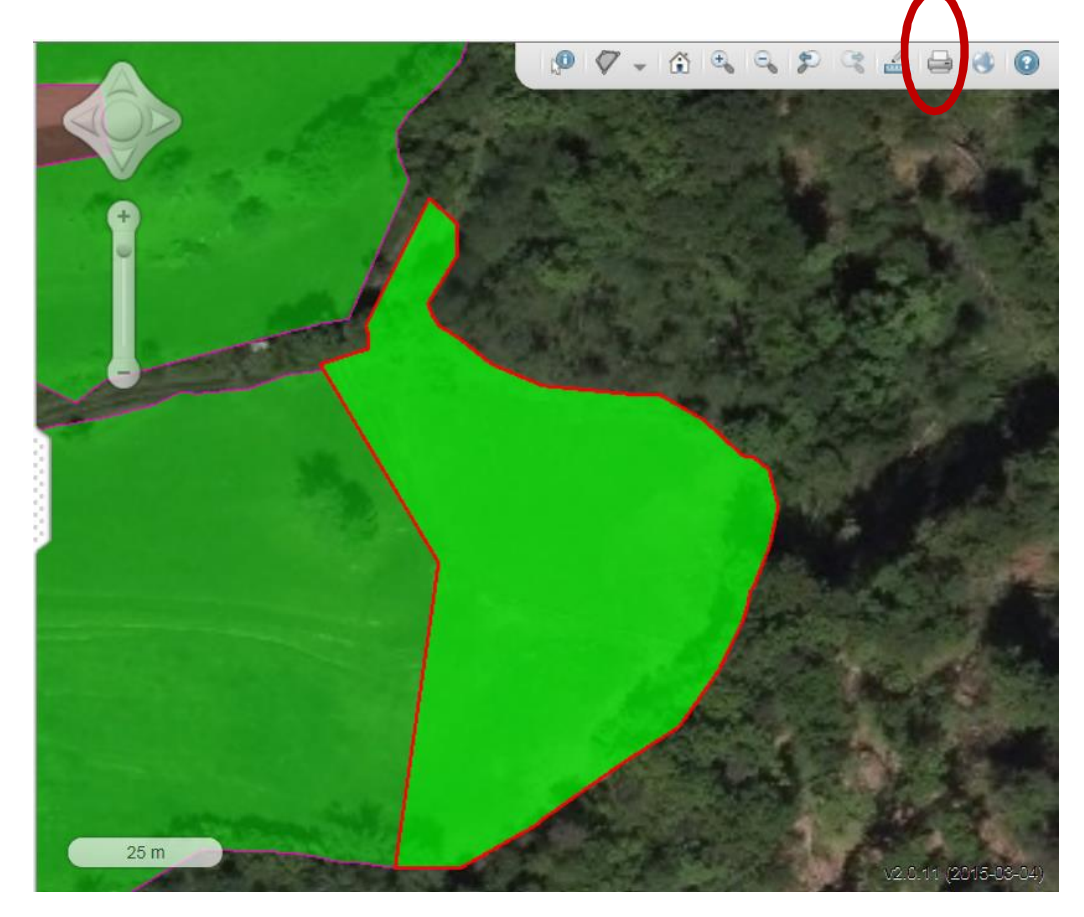

# *Tiskanje*

### • tiskanje pregledne karte kmetije

• *LAHKO JO BREZ TISKANJA SHRANIMO NA SVOJ RAČUNALNIK*

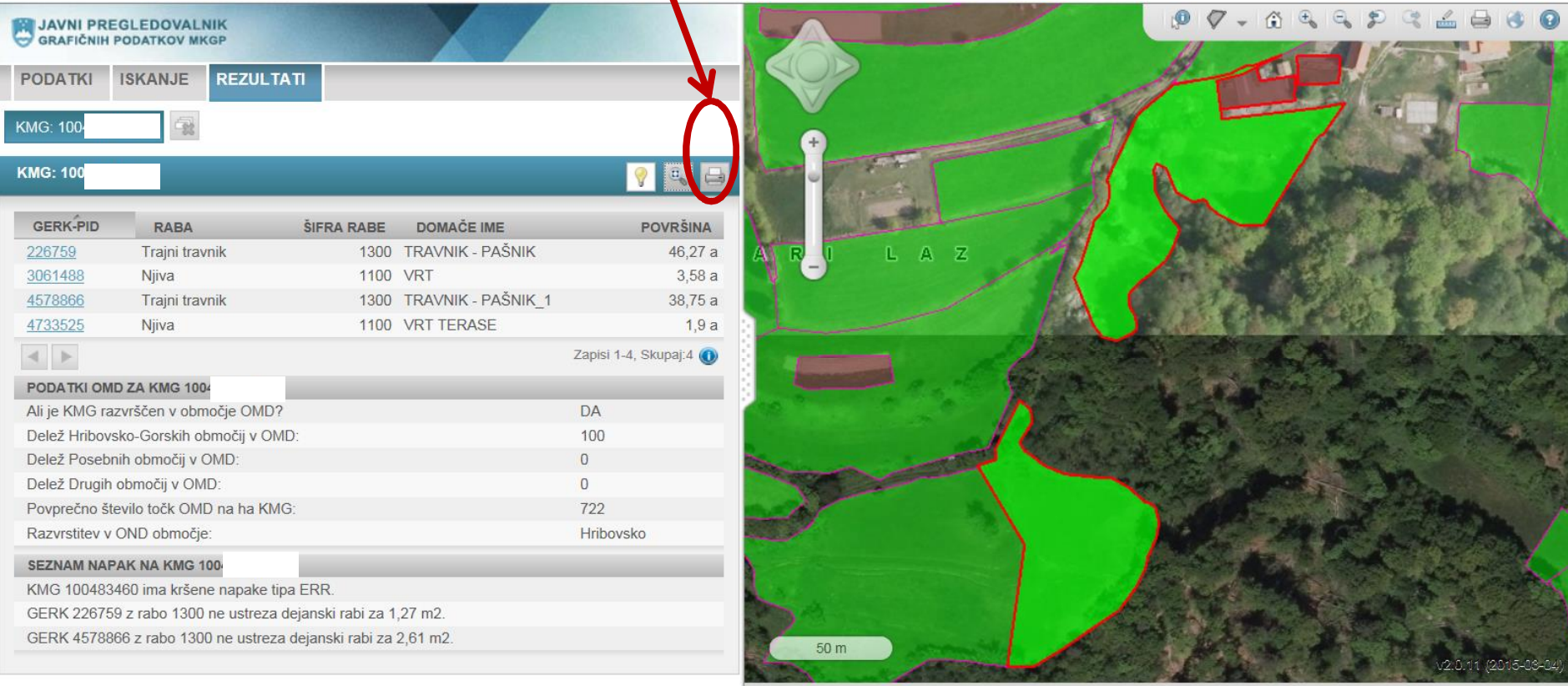

Y X: 479871,672 114546,577 46°10'29.12" N 14°44'4.26" E © 2012-2015 MKGP | Izdelava: Sinergise d.o.o

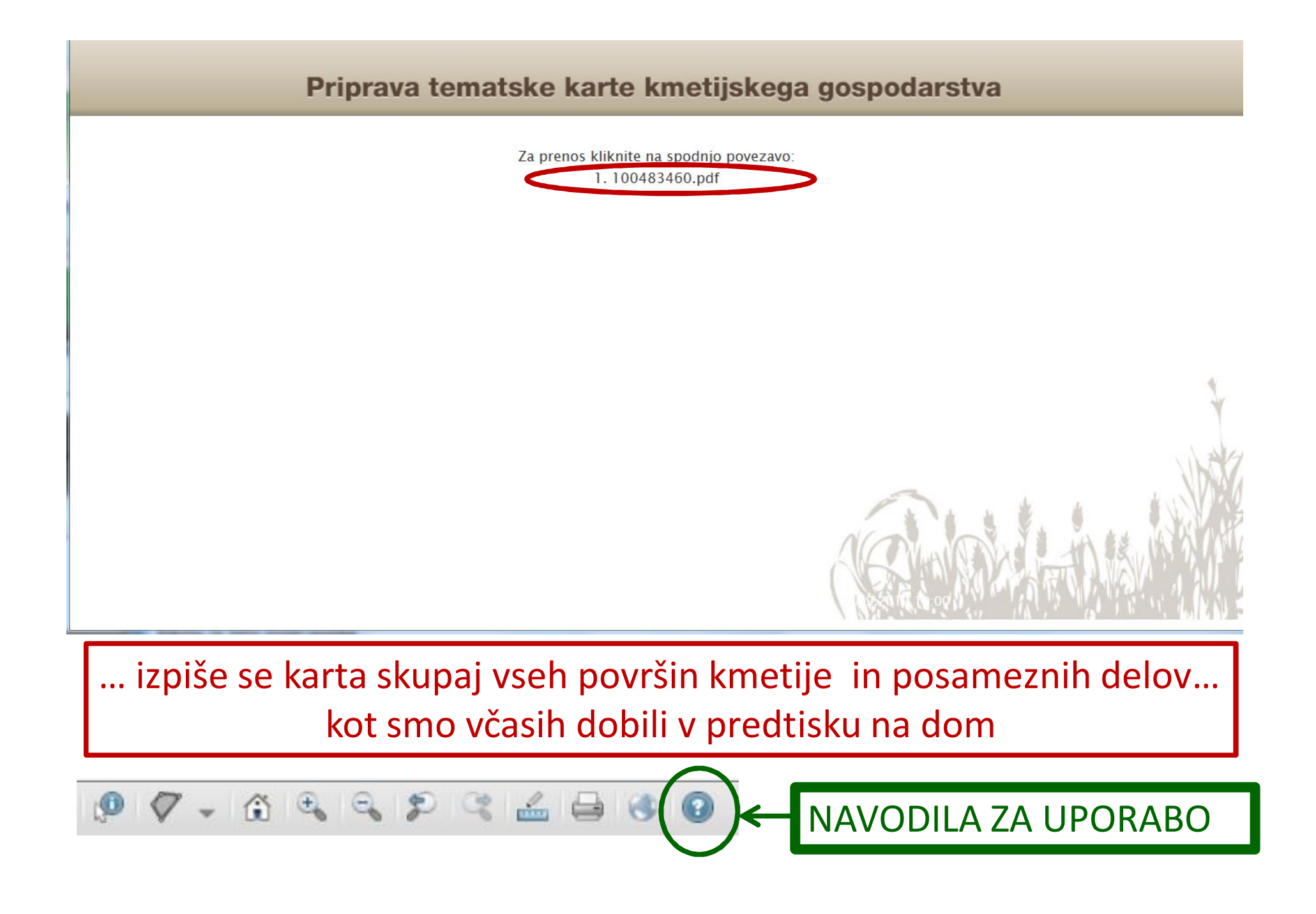

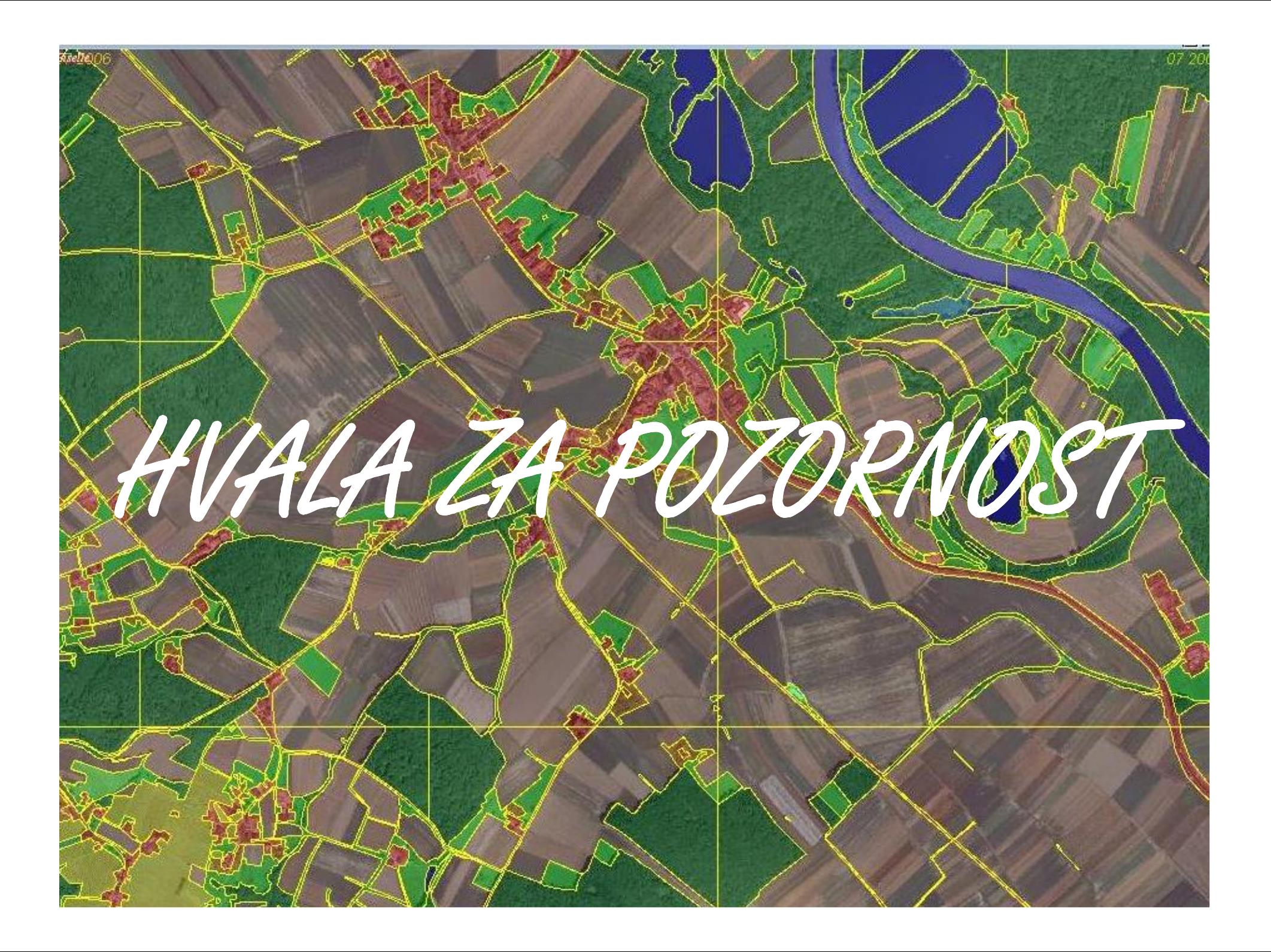